# pcogee  $\blacktriangleright$ QUICI STAR  $\vert \ \vert$ **X53**  $\circ$  $\circ$   $\sim$ booge

## Read this guide carefully before using your smartphone.

# **[PL] Informacje dotyczące bezpieczeństwa**

**Blokada ekranu**<br>Ustawienie blokady ekranu może zwiększyć bezpieczeństwo Twojego<br>telefonu. Ustawienia blokady można znaleźć w Ustawienia -<br>Zabezpieczenia - Blokada ekranu.

**Ustawienia panelu głównego**<br>W trybie stand-by dotknij dowolnego pustego miejca na ekranie przez kilka<br>sekund aby dodać skróty, widgety, foldery lub ustawić tepetę. **Kamera**

# Urzadzenie wyposażono w przednią i tylne kamery zaprojektowane tak, aby<br>uwiecznić najpiękniejsze chwile z rodziną bądź przyjaciółmi. Ustawiaj<br>ostrość, ekspozycję, zbliżenia, przełączaj się pomiedzy pomiędzy przednią<br>i tyln

### **Wykonywanie połączenia**

Możesz wykonywać połaczenia z poziomu interfejsu telefonu, kontaktów,<br>wiadomości (jeśli zawierają numer telefonu). Przy zablokowanym telefonie,<br>naciśnięcie iknoy klawiatury umożliwia wykonanie połaczenia na numery alarmowe.

**Wiadomości**<br>Otwórz ikonę wiadomości. Dotknij symbol "+" a następnie w miejscu<br>"wprowadź numer telefonu odbiorcy<br>wprowadź numer telefonu odbiorcy

### **Wiadomości Email**

Aplikacja do obsługi wiadomości email pozwala na tworzenie i odbieranie<br>maili, oraz jest przystosowana do współpracy z populanymi dostawcami<br>usług. Wspiera także mozłiwość obługi kilku kont w jednej aplikacji. **Muzyka**

Urządzenie wpiera wiele formatów plików muzycznych oraz posiada wbudowane tryby odtwarzania takie jak Bass Boost, equalizer itp. Wspiera także kategoryzację artystów, piosenek oraz playlist.

**Galeria**<br>Przeglądanie zdjęć okazuje się bardzo proste. Przesuń zdjęcie w lewo lub<br>w prawo aby przejść do nastepnego, kliknoj je podwójnie lub "uszczypnij"<br>aby przyblliżyć. Zdjęcia można także edytować, dzielić się nimi cz drukować.

**Inteligentna klawiatura**<br>Automatycznie koryguje błędy i podpowiada właściwe wyrazy podczas<br>pisania. Wspiera także pisanie przy użyciu głosu.

Wytnij, kopiuj, wklej<br>Naciśnij i przytrzymaj przez chwilę tekst aby go zaznaczyć. W celu<br>Zaznaczenia większej części tekstu, przesuń odpowiednio brzegi<br>zaznaczenia. Następnie wybierz opcję "wytnij", "kopiuj" lub "wklej". W

Mapy<br>Możesz zobaczyć zdjęcia satelitarne lub mapę ulic z dokłądną lokalizacją<br>i drogą do wybrango punktu. Mapy mogą służyć do zlokalizowania swojej<br>pozycji, sprawdzenia w czasie rzeczywistym warunków na drodze,<br>wyznaczenia

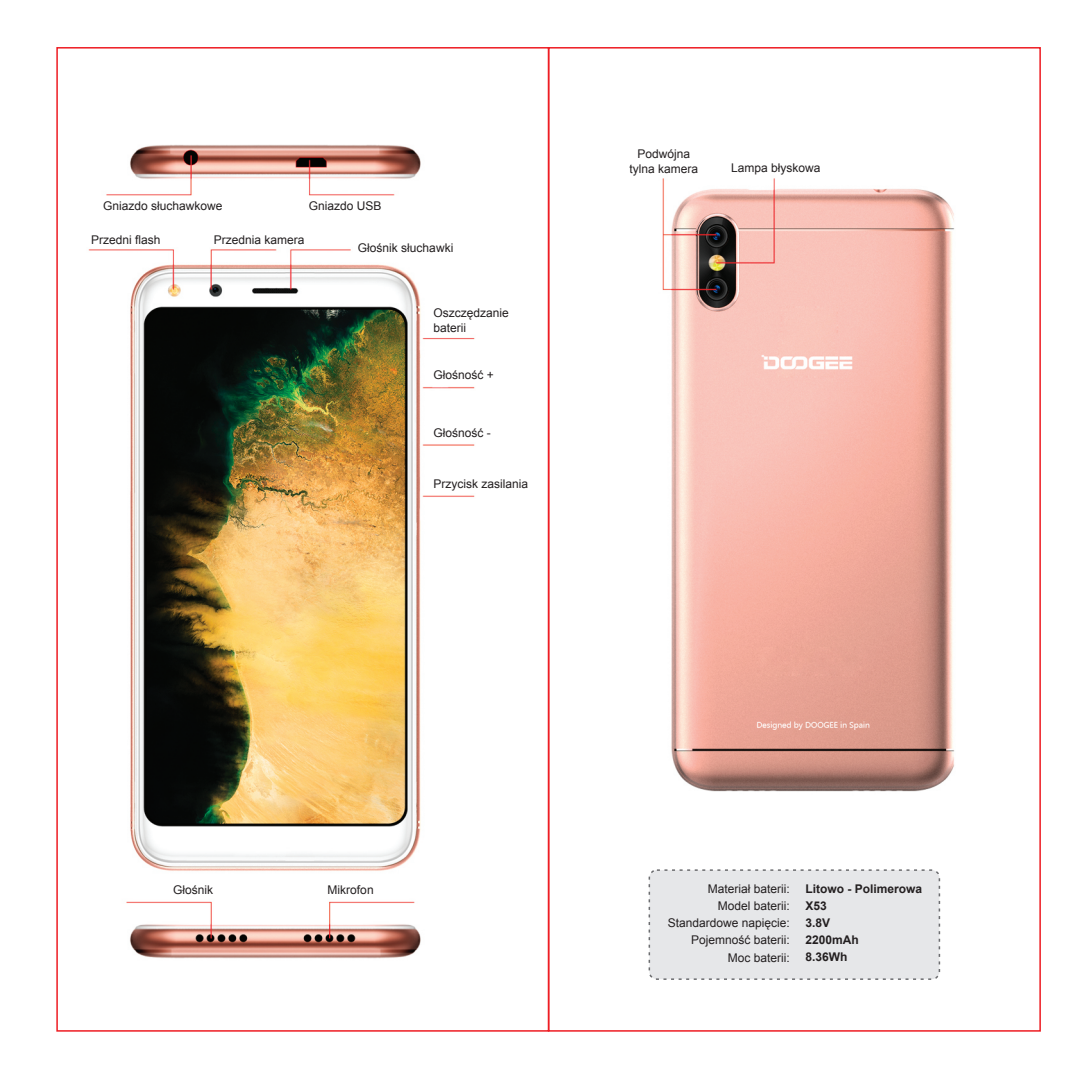